## **Animated Tutorials**

In this **Animated Tutorials** series, one will get a basic ideas of - how **tools** are used to create drawings.

This tutorial will guide step by step to understand from very basic behavior of tools. In other word, it can be an **Animated User Manual**. In order to see GIF images, image should be open in individual page or new tab and then click the image.

| Contents of this Tutorial will follow as mentioned below. (Tutorials of remaining tools will be uploaded |
|----------------------------------------------------------------------------------------------------|
| as soon as it will be ready).                                                                            |

## **Contents Of Tools**

| Line                    | Circle                        | Modify           |
|-------------------------|-------------------------------|------------------|
| 2 points                | Center Point                  | Move / Copy      |
| Angle                   | 2 Points                      | Rotate           |
| Horizontal              | 2 Points, Radius              | Scale            |
| Vertical                | 3 Points                      | Mirror           |
| Rectangle               | Center, Radius                | Move and Rotate  |
| Parallel through points | Tangential 2 Circles, 1 Point | Revert Direction |
| Parallel                | Tangential, 2 Point           | Trim             |
| Bisector                | Tangential 2 Circles, Radius  | Trim Two         |
| Tangent (P,C)           | Tangential 3 Circles          | Lengthen         |
| Tangent (C,C)           |                               | Offset           |
| Tangent Orthogonal      |                               | Bevel            |

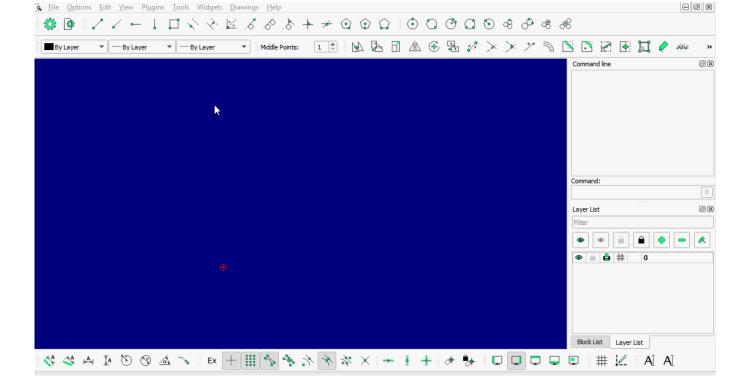

| Line               | Circle | Modify          |
|--------------------|--------|-----------------|
| Orthogonal         |        | Fillet          |
| Relative Angle     |        | Divide          |
| Polygon (Cen, Cor) |        | Stretch         |
| Polygon (Cen, Tan) |        | Properties      |
| Polygon (Cor, Cor) |        | Attributes      |
|                    |        | Explode text    |
|                    |        | Explode         |
|                    |        | Delete Selected |

## **Tool: LINE**

## 2 POINT

From: https://dokuwiki.librecad.org/ - **Wiki** 

Permanent link: https://dokuwiki.librecad.org/doku.php/usage:animated?rev=1592137242

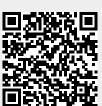

Last update: 2020/06/14 12:20